# Εισαγωγή στη Latex Θεωρήματα & Μαθηματικοί Τύποι

Τμήμα Μαθηματικών Αριστοτέλειο Πανεπιστήμιο Θεσσαλονίκης

> Μωυσής Λάζαρος Υποψήφιος Διδάκτορας Α.Π.Θ.

Ιωάννης Καφετζής Μεταπτυχιακός Φοιτητής Α.Π.Θ.

#### Δημιουργία Θεωρημάτων, Ορισμών, Παραδειγμάτων

Κάθε νέο θεώρημα (ορισμό κτλ) που δημιουργούμε, αποτελεί ουσιαστικά ένα περιβάλλον στη LaTex, επομένως πρέπει πρώτα να το ορίσουμε (στον πρόλογο). \newtheorem{όνομα}{εμφανιζόμενος τίτλος} [μετρητής]

Όνομα: Το όνομα με το οποίο θα καλούμε το περιβάλλον στην εντολή \begin{όνομα} Τίτλος: Ο τίτλος του περιβάλλοντος (π.χ. Definition, Lemma, Remark). Μετρητής: Ο μετρητής για το κάθε περιβάλλον. Θα δειξουμε τη χρήση του με παράδειγμα.

\newtheorem{definition}{Definition} \begin{definition} This is a definition \end{definition}

**Definition 1** This is a definition

Αν δε δηλωθεί, κάθε περίβάλλον έχει το δικό του μετρητή.

\newtheorem{definition}{Definition} \newtheorem{theorem}{Theorem}  $\begin{cases} \text{document} \end{cases}$ \begin{definition} A theorem is a statement that requires proof. \end{definition} \begin{theorem} This is a new theorem.  $\end{substack}$ \begin{definition} This is a second definition. \end{definition}

**Definition 1** A theorem is a statement that requires proof.

**Theorem 1** This is a new theorem.

**Definition 2** This is the second definition.

\newtheorem{definition}{Definition}[section] \newtheorem{theorem}{Theorem}[section]

#### 1st class: Preliminaries 1

**Definition 1.1** A theorem is a statement that requires proof.

**Theorem 1.1** This is a new theorem.

**Definition 1.2** This is the second definition.

#### Δημιουργία Θεωρημάτων, Ορισμών, Παραδειγμάτων

Aποδείξεις: Τις τοποθετούμε με το περιβάλλον proof \usepackage{amsthm}

\begin{theorem} There are infinitely many prime numbers. \begin{proof} Start by assuming that the set of all primes is finite. The result will contradict this assumption. \end{proof} \end{theorem}

**Theorem 1.2.** There are infinitely many prime numbers.

*Proof.* Start by assuming that the set of all primes is finite. The result will contradict this assumption.

#### Δημιουργία Θεωρημάτων, Ορισμών, Παραδειγμάτων

Μορφή Θεωρημάτων Το πακέτο amsthm παρέχει τρείς επιλογές εμφάνισης, με χρήση της εντολής **\theoremstyle{επιλογή}**

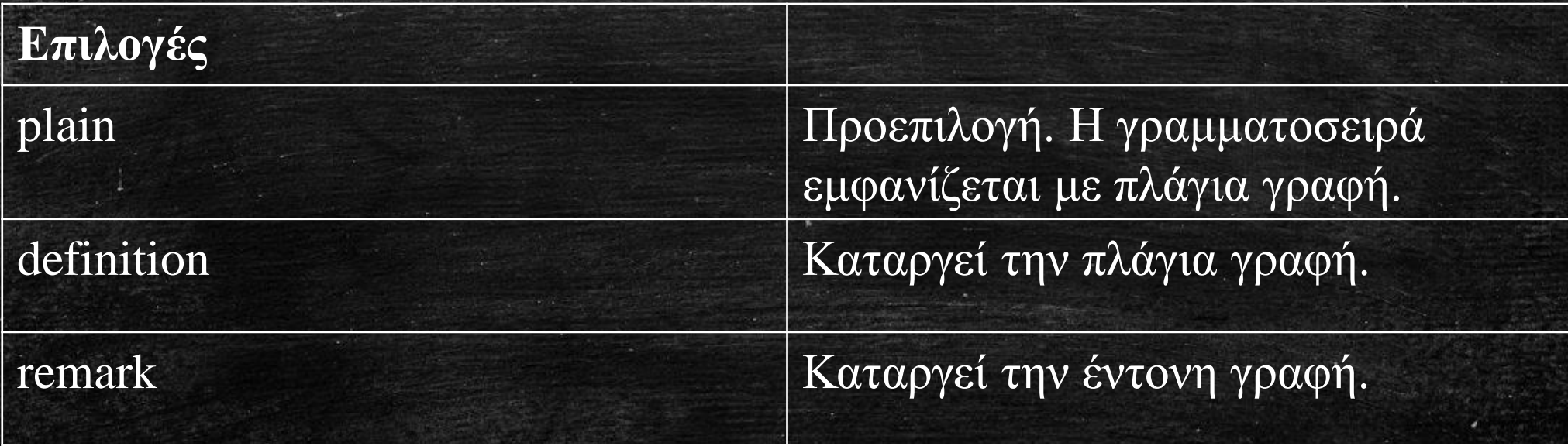

#### Δημιουργία Μαθηματικών φορμών

Για να συντάξετε μαθηματικούς τύπους, αρχικά χρειάζεστε το πακέτο amsmath \usepackage{amsmath}

Για να γράψουμε μαθηματικά εντός του κειμένου, κάνουμε χρήση των \$μαθηματικά\$

Equation  $sax^2+bx+c=0$  has exactly two roots. The tank volume is \$10 m^3\$.

Equation  $ax^2 + bx + c = 0$  has exactly two roots. The tank volume is  $10m^3$ .

Με την εντολή \$\$κείμενο\$\$ η εξίσωση τοποθετείται σε ξεχωριστή γραμμή.

Ο πιο συνηθισμένος τρόπος είναι το περιβάλλον equation Einstein said \begin{equation} e=m  $\cdot$ cdot c^2 \end{equation} Everybody knows it, yet few people actually get it.

Einstein said

$$
e = m \cdot c^2 \tag{1}
$$

Everybody knows it, yet few people actually get it.

### Δημιουργία Μαθηματικών φορμών – Αρίθμηση

Για να αφαιρέσουμε αρίθμηση, απλώς χρησιμοποιούμε \begin{equation\*} \end{equation\*} Για βάλουμε δικη μας αρίθμηση ή όνομα, υπάρχει η εντολή \tag{} Με την εντολή \label{} δίνουμε τίτλο-κλειδί στην εξίσωση ή στο θεώρημα, ώστε να μπορούμε να την αναφέρουμε αργότερα στο κείμενο με την εντολή \eqref{ }. (\ref)

Einstein said \begin{equation}\label{relativity} e=m  $\cdot$ cdot c^2 \end{equation}

Einstein said

$$
e = m \cdot c^2 \tag{1}
$$

Equation  $(1)$  is one of the most famous mathematical formulas, yet nobody seems to know its

Equation  $\left\{ \text{relativity} \right\}$  is one of the most famous true meaning. mathematical formulas, yet nobody seems to know its true meaning. Δοκιμάστε: \begin{equation}\label{relativity}\tag{Einstein}

Αν θέλουμε η αρίθμηση να συμβαδιζει με το κάθε κεφάλαιο (π.χ. 1.1, 1.2, 1.3 κτλ) τοποθετούμε στις δηλώσεις του αρχείου (preamble) την εντολή \numberwithin{equation}{section}

Λίστα βασικών μαθηματικών τελεστών και συμβόλων  $\sim \Delta \check{\text{v}}$ ναμη  $\sim$   $\{$   $\}$ •\text{κείμενο} Τοποθετεί κείμενο  $\Delta$ είκτης {} εντός της εξίσωσης.  $\cdot$ Κλάσμα \frac{num}{den} •… \dots, \vdots, •Binomial \binom{top}{bottom} \cdots, \ddots $\cdot P$ ίζες \sqrt[n]{} •Άθροισμα  $\sum_{from}^{\{\alpha\}}$ •Γινόμενο  $\propto \prod_{from}^{\{\alpha\}}$  $\cdot$ Ολοκλήρωμα \int \_{from}^{to}  $\textcirc$  \lim\_{a \to b}  $\rightarrow$  \ne \begin{equation\*}  $\geq$  \ge \ge \ge \end{squadrage}  $\binom{n}{ m}=\frac{n!}{m!(n-m)!}$  $\bullet \pi$  \pi  $\text{with } 0!=1$  $\bullet \infty$  \infty \end{equation\*}  $\bullet \{ \}$ •sized  $(),\}$  \left $(\rightarrow)$  \left. \right.  $\binom{n}{m} = \frac{n!}{m!(n-m)!}$  with  $0! = 1$  $\left\{\left\langle \right\} \right\}$ • big( Big( bigg( Bigg(

#### Μεγάλες εξισώσεις – Περιβάλλον multline

Το περιβάλλον equation δεν μπορεί να επεκταθεί σε πολλαπλές γραμμές, για μεγάλες εξισώσεις έχουμε το multline.

 $\begin{cases}$  hegin{multline}  $\sum_{i=0}^{\infty}$   $\sum_{i=0}^{\infty}a_{i}+1=a_1 +1 +a_2 +1 +a_3 +1+a_4 +1 \leq a_5 +1 +a_6 +1 +\dots$ \end{multline}

$$
\sum_{i=0}^{\infty} a_i + 1 = a_1 + 1 + a_2 + 1 + a_3 + 1 + a_4 + 1
$$

$$
+ a_5 + 1 + a_6 + 1 + \dots
$$
 (3)

\begin{multline}  $p(x)=a_n x^n + a_{n-1}x^{n-1}+cdots +a_0$  $\text{for } a\neq 0$ \end{multline}

$$
p(x) = a_n x^n + a_{n-1} x^{n-1} + \dots + a_0
$$
  
for  $a \neq 0$  (4)

%Παρατηρώ οτι κάθε εντολή μπορεί να τελειώνει είτε με } είτε με κενό χαρακτήρα.

#### Εξισώσεις – Περιβάλλον eqnarray

\begin{eqnarray}  $\sqrt{a=1} \not\in \mathbb{Z}$ a=2 \notag \\ \vdots \notag \\  $a=n^2$ \end{eqnarray} Αναίρεση αρίθμησης γραμμής \notag Τοποθέτηση στήλης &

\begin{eqnarray}  $a&=&1 \not\in \mathbb{R}$  $a&=&2 \not\in \mathbb{Q}$ &\vdots& \notag \\  $a&=8n^2$ \end{eqnarray}

 $a=1$  $a=2$  $a = n^2$  $=$  $n^2$  $=$ 

 $(5)$ 

 $(6)$ 

### Εξισώσεις – Περιβάλλον IEEEeqnarray

Το περιάβαλλον eqnarray παρουσιάζει συχνά προβλήματα στοίχησης και ειναι μερικές φορές δύσκολο να πάρουμε το επιθυμητο αποτέλεσμα. Για το IEEEeqnarray χρειάζεται πρώτα να εγκατασήσουμε το πακέτο \usepackage{IEEEtrantools}

Η εντολή για δημιουργία είναι \begin{IEEEeqnarray}{στοίχηση}

 $\begin{Bmatrix} EEE$ eqnarray}{C}  $a=b+c+d+e+f+g+h+i+i+k+l$ \end{IEEEeqnarray}

 $\begin{Bmatrix} EEE$ eqnarray}{C}  $a=b+c+d+e+f+g+h+i+j+k+l$ \IEEEeqnarraynumspace \end{IEEEeqnarray}

This is some text. This is some text. This is some text. This is some text. This is some text.

 $a = b + c + d + e + f + q + h + i + j + k(4.10)$ 

This is some text. This is some text. This is some text. This is some text. This is some text.

 $a = b + c + d + e + f + g + h + i + j + k + l(1.11)$ 

This is some text. This is some text. This is some

```
Πίνακες – Εντολή array
\begin{array}{διάταξη κάθε στήλης} ...... \end{array}
\begin{equation}
\left| \right|\begin{array}{cccc}
a<sub>-</sub>{11} & a<sub>-</sub>{12} & \cdots & a<sub>-</sub>{1n}\\
\vdots \& \ddot{\& \& \vdots \a_{n1} \& \cdots \& \& \& \& \n a_{nn}a_{12} \cdotsa_{1n}\end{array}
                                                                    \mathbb{R}^n , \mathbb{R}^n , \mathbb{R}^n , \mathbb{R}^n ,
                                                                                              (7)
\right]
                                                                                a_{nn}\end{equation}
Εντός του μαθηματικού περιβάλλοντος, οι κενοί χαρακτήρες αγνοούνται. Για να 
προσθέσουμε ή να αφαιρέσουμε περιθώρια μεταξύ χαρακτήρων υπάρχουν οι εντολές
•Μικρό περιθώριο \,
•Μεσαίο περιθώριο \:
```
•Μεγάλο περιθώριο **\;**

•Αρνητικό περιθώριο **\!**

#### Πίνακες – Εντολή matrix

 $\begin{cases}$  \begin{matrix} ...... \end{matrix}

Δεν είναι απαραίτητος ο προσδιορισμός των στηλών, αν και ο μέγιστος αριθμός είναι από προεπιλογή 10. \setcounter{MaxMatrixCols}{num} Επίσης, διαφορετικές εντολές matrix δημιουργούν παρενθέσεις, επομένως δε χρειάζεται να τις προσθέσουμε εμείς.

- •Κενό matrix
- $\bullet$  () pmatrix
- •[] bmatrix
- •{} Bmatrix
- •| vmatrix
- •|| Vmatrix

\begin{equation\*}  $||p||^2$ <sup>2=</sup> \begin{Vmatrix}  $p_1\|\p_2\|\ \vdots\|\p_1$  $\end{V}^2 = p^T p$ \end{equation\*}

$$
||p||^2 = \begin{vmatrix} p_1 \\ p_2 \\ \vdots \\ p_n \end{vmatrix}^2 = p^T p
$$

We write systems of linear first order differential equations in the form

$$
x'(t) = Ax(t) + Bu(t)
$$
\n(1.8)

Where  $A, B \in \mathbb{R}^{r \times r}$  are rational matrices of the form

$$
A = \left(\begin{array}{cccc} a_{11} & \dots & a_{1r} \\ \vdots & \ddots & \vdots \\ a_{r1} & \dots & a_{rr} \end{array}\right)
$$

Systems in the form of  $(1.8)$  are usually called state-space systems.

The first step in solving such a system is finding a solution to the homogenous system, i.e.

$$
x'(t) = Ax(t) \tag{1.9}
$$

\usepackage{amssymb} Εντολή: \mathbb{R}

We write systems of linear first order differential equations in the form \begin{equation}\label{state-sp}  $x'(t)=Ax(t)+Bu(t)$ \end{equation} Where  $A,B \in \mathbb{R}^{\r \times r}$  are rational matrices of the form \begin{equation\*}  $A=\begin{bmatrix} p\end{bmatrix}$  $a_{11} \& \dots \& a_{1r} \$  $\vdots \& \ddot\& \vdots \\\end{math}$  $a_{r1} \& \dots \& a_{rr}$ \end{pmatrix} \end{equation\*} Systems in the form of \eqref{state-sp} are usually called state-space systems.\\ The first step in solving such a system is finding a solution to the homogenous system, i.e. \begin{equation}\label{hom}  $x'(t)=Ax(t)$ \end{equation}

#### Πίνακες Δεδομένων– Περιβάλλον tabular

\begin{tabular}[πληροφορίες πίνακα] Όπου στις πληροφορίες πίνακα περιγράφουμε τη στοίχιση της καθε στηλης και τις καθετες γραμμές μεταξύ τους.

•l αριστερή στοίχιση •c στοοίχιση στο κέντρο •r δεξιά στοίχιση •p{μηκος} στήλη με συγκεκριμένο μήκος •| κάθετη γραμμή •|| διπλή κάθετη •hline οριζόντια γραμμή

 $\begin{cases} \text{tabular} \{ 1 c r \} \end{cases}$  $1 & 2 & 3 \,\text{N}$ 4 & 5 & 6 \\ 7 & 8 & 9 \\ \end{tabular}

3 6 9

# Πίνακες Δεδομένων– Περιβάλλον tabular

 $\begin{cases} \text{center} \end{cases}$  $\begin{cases} \begin{cases} | & | \ c & r \end{cases} \end{cases}$ \hline  $1 & 2 & 3 \N \hbox{hline}$  $4 & 5 & 6 \N \hbox{hline}$ 7 & 8 & 9 \\ \hline \end{tabular}  $\end{substack}$ 

text. This is some text. This is some text. This is some text. This is some text. This is some text. This is some text. This is some text.

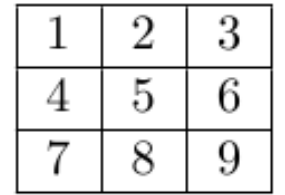

This is some text. This is some text. This is some text. This is some text. This is some text.

Παρατηρω οτι χρειάστηκα επιλέον περιβάλλον \begin{center} για να τοποθετήσω τον πίνακα σε ξεχωριστή γραμμή και στο μέσο της. •\begin{center} στοίχιση στο κέντρο •\begin{flushleft} στοίχιση αριστερά •\begin{flushright} στοίχιση δεξιά

#### Πίνακες Δεδομένων– Περιβάλλον tabular

Το περιβάλλον tabular (όπως και πολλά ακόμη) εμφανίζουν το επεξεργασμένο κείμενο χωρίς να λαμβάνουν υπ'οψιν τα περιθώρια της σελίδας. Σε κάποιες περιπτώσεις μπορούμε να λύσουμε το πρόβλημα με εντολή αλλαγής γραμμής ή με αλλο περιβάλλον (π.χ. multline αντί για equation). Στους πίνακες, μπορούμε να καθορίσουμε απο πριν το μήκος μιας συγκεκριμένης στήλης.

\begin{center} \begin{tabular}{|l | p{4cm} | } \hline Class & Description  $\setminus \h$ line Linear Algebra & Vector spaces, finite dimension

vector spaces, matrices, determinant, eigenvalues, linear independence.  $\setminus \$ hline

Calculus & Functions, bounded functions, limits of functions, series, convergence of series.  $\setminus$ 

\hline

\end{tabular}

\end{center}

This is some text. This is some text. This is some text. This is some text. This is some text.

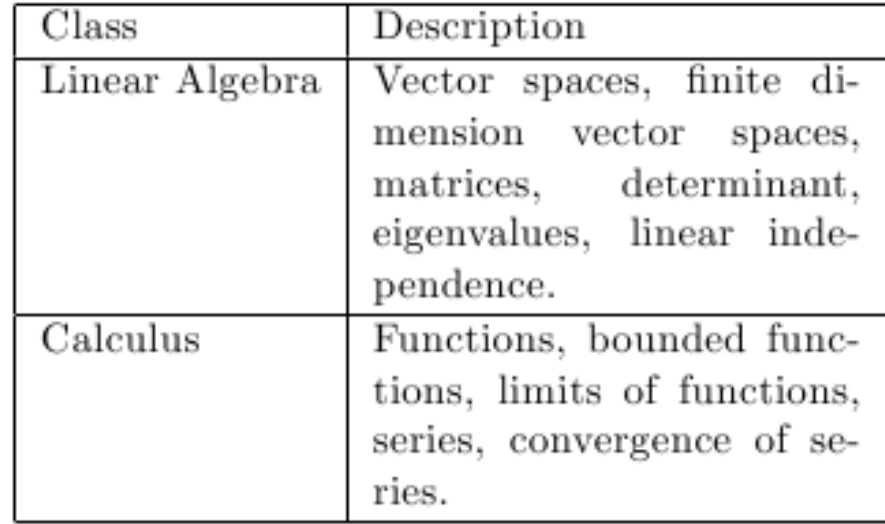

This is some text. This is some text. This is some text. This is some text. This is some text.

#### Ρύθμιση παραμέτρων στηλών – γραμμών array, eqnarray, matrix, tabular

Σε περιπτώσεις που επιθυμούμε να αλλάξουμε τις προεπιλογές για τις αποστάσεις γραμμών και στηλών, υπάρχουν οι επιλογές

\renewcommand{\arraystretch}{□ pt} \renewcommand{\arraycolsep}{□ pt}

Αν οι παραπάνω εντολές τοποθετηθούν στον «πρόλογο» (preamble) του εγγράφου, θα επηρεάσουν ολόκληρο το κείμενο. Αν τοποθετηθούν μέσα σε ενα περιβάλλον, αφορούν μόνο το περιβάλλον.

Μια ακόμη χρήσιμη εντολή είναι η

\allowdisplaybreaks

Επιτρέπει στη Latex να χωρίσει μια σειρά εξισώσεων μέσα σε ένα περιβάλλον (π.χ. eqnarray) οταν φτάνει στο τέλος μιας σελίδας και να συνεχίσει στην επόμενη.

#### Αρίθμηση και αναφορά αντικειμένων

Αν και δείξαμε με ποιο τρόπο κάνουμε αναφορά σε εξισώσεις εντός του κειμένου, η διαδικασία μπορεί να γενικευτεί για οποιοδήποτε «αντικείμενο» εντος της Latex. \label{κλειδί} \ref{κλειδί}

\section{First class: Preliminaries}\label{pre} \begin{definition}\label{def2} This is the second definition. \end{definition}

Inside the text I can reference section  $\ref{pre}\$ I can also reference Definition \ref{def2}

#### **First class: Preliminaries**

**Definition 1.1.** A theorem is a statement that requires proof.

**Theorem 1.1.** This is a new theorem.

Definition 1.2. This is the second definition.

**Theorem 1.2.** There are infinitely many prime numbers.

Inside the text i can reference section 1 I can also reference Definition 1.2

### Υπερσύνδεσμοι

Μπορούμε να μετατρέψουμε όλες τις αναφορές που βρίσκονται στο κείμενο μας σε λειτουργικούς υπερσυνδέσμους εντός του pdf. Εισάγουμε το πακέτο \usepackage{hyperref} *τελευταίο* στον πρόλογο (preamble). Το πακέτο επιτρέπει επιλέον τις εντολές  $\text{url{URL}}$ \href{URL}{displayedtext} Για μεγαλύτερη ευκρίνεια, δοκιμάστε τις προαιρετικές εντολές \usepackage[colorlinks,linkcolour= ,urlcolour= ,citecolour= ]{hyperref}

\usepackage[colorlinks]{hyperref} \begin{document} For more details, visit \url{http://en.wikibooks.org/wiki/LaTeX} \\ For more details, visit \href{http://en.wikibooks.org/wiki/LaTeX}{\LaTeX Wikibook}

Inside the text I can reference section 1 I can also reference Definition 1.2 For more details, visit http://en.wikibooks. org/wiki/LaTeX For more details, visit IATEXWikibook This theorem was first defined in  $[1]$ .

#### References

Mr. X. Something great. 2005.

#### Εισαγωγή εικόνων

Αν και η γλώσσα επιτρέπει την κατασκευή εικόνων και σχεδίων, η LaTeX είναι σχεδιασμένη έχοντας ως στόχο την κατασκευή μαθηματικών κειμένων. Επομένως είναι προτιμότερο η δημιουργία και επεξεργασία εικόνων να γίνεται σε άλλα προγράμματα, και έπειτα αυτές να εισάγονται στο αρχείο στο επιθυμητό σημείο. Χρειαζόμαστε το πακέτο: \usepackage{graphicx} Η εντολή για την εισαγωγή εικόνας είναι \includegraphics[επιλογές]{όνομα εικόνας}

Στο όνομα εικόνας δεν είναι απαραίτητο να συμπεριλάβετε τον τύπο του αρχείου, π.χ. εικόνα.jpg ή εικόνα.png

#### Εισαγωγή εικόνων

\usepackage{graphicx} \includegraphics[επιλογές]{όνομα εικόνας} ΕΠΙΛΟΓΕΣ width= $\Box$  Ορίζει το πλάτος. (π.χ. \textheight) height=  $\Box$  Ορίζει το ύψος. (π.χ. \textwidth) keepaspectratio= true/false Διατηρεί την αρχική αναλογία πλάτους/ύψους. scale= □ Aλλάζει την κλίμακα της φωτογραφίας.

ΠΡΟΣΟΧΗ: Να αναφέρετε πάντα τις πηγές των φωτογραφιών σας όταν αυτές ανήκουν σε τρίτους.

#### Εισαγωγή εικόνων

#### $a = b + c + d + e + f + q + h + i + j + k + l$

 $(1.9)$ 

This is some text. This is some text. This is some text. This is some text. This is some text.

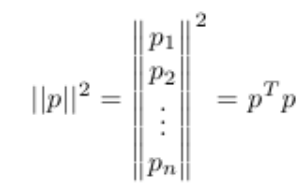

Inside the text I can reference section 1 I can also reference Definition 1.2 For more details, visit http://en.wikibooks.org/wiki/LaTeX For more details, visit FTFXWikibook This theorem was first defined in [2].

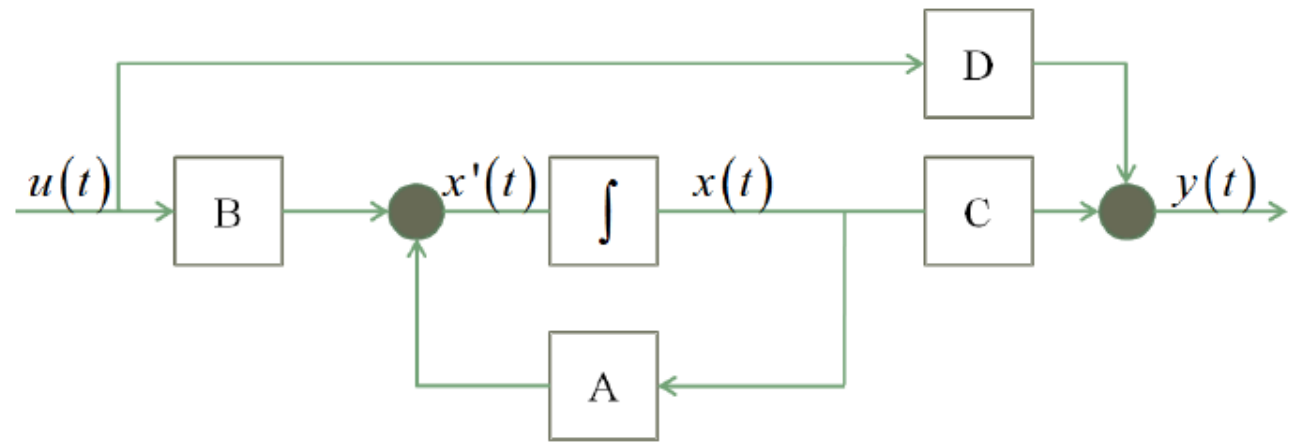

\includegraphics[scale=0.4]{statesp} \end{center} Ένας έξυπνος τρόπος να προσαρμόζετε τις διαστάσεις είναι κάνοντας χρήση των εντολών \textwidth και \textheight Που δίνουν αυτομάτως το πλάτος και ύψος της σελίδας. Μπορείτε δηλαδή να εισάγετε \includegraphics[width= \textwidth,height= \textheight]{name}

\begin{center}

#### Εισαγωγή χρωμάτων

\usepackage[usenames,dvipsnames]{color} \includegraphics[επιλογές]{όνομα εικόνας} Εντολές \textcolor{χρώμα}{κείμενο} \colorbox{χρώμα}{κείμενο} \color{χρώμα} αλλάζει το χρώμα για όλο το κείμενο που ακολουθεί.

## Βιβλιογραφία - Πηγές

- [1] LaTex [Wikibook](http://upload.wikimedia.org/wikipedia/commons/2/2d/LaTeX.pdf)
- [2] [The not so short introduction to LaTex](http://tobi.oetiker.ch/lshort/lshort.pdf)
- [3] [How to typeset equations in LaTex](http://moser-isi.ethz.ch/docs/typeset_equations.pdf)
- [4] [Εισαγωγή στη Latex για Φοιτητές](https://www.researchgate.net/publication/266318345___LaTeX__._(An_Introduction_to_Latex_in_Greek))
- [5] [Tex equation editor](http://atomurl.net/math/)
- [6] [A beginner's introduction to typesetting with LaTex](http://ftp.ntua.gr/mirror/ctan/info/beginlatex/beginlatex-3.6.pdf)
- [7] [Text formatting with LaTex](http://www.unc.edu/depts/econ/egsa/LaTeX.pdf)
- [8] LaTex [Project Website](http://www.latex-project.org/)
- [9] [CTAN](http://www.ctan.org/)

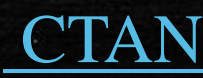